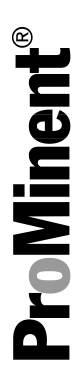

# 补充说明:PROFIBUS®-DP

# DULCOMETER®

# Multiparameter 控制器 diaLog DACa

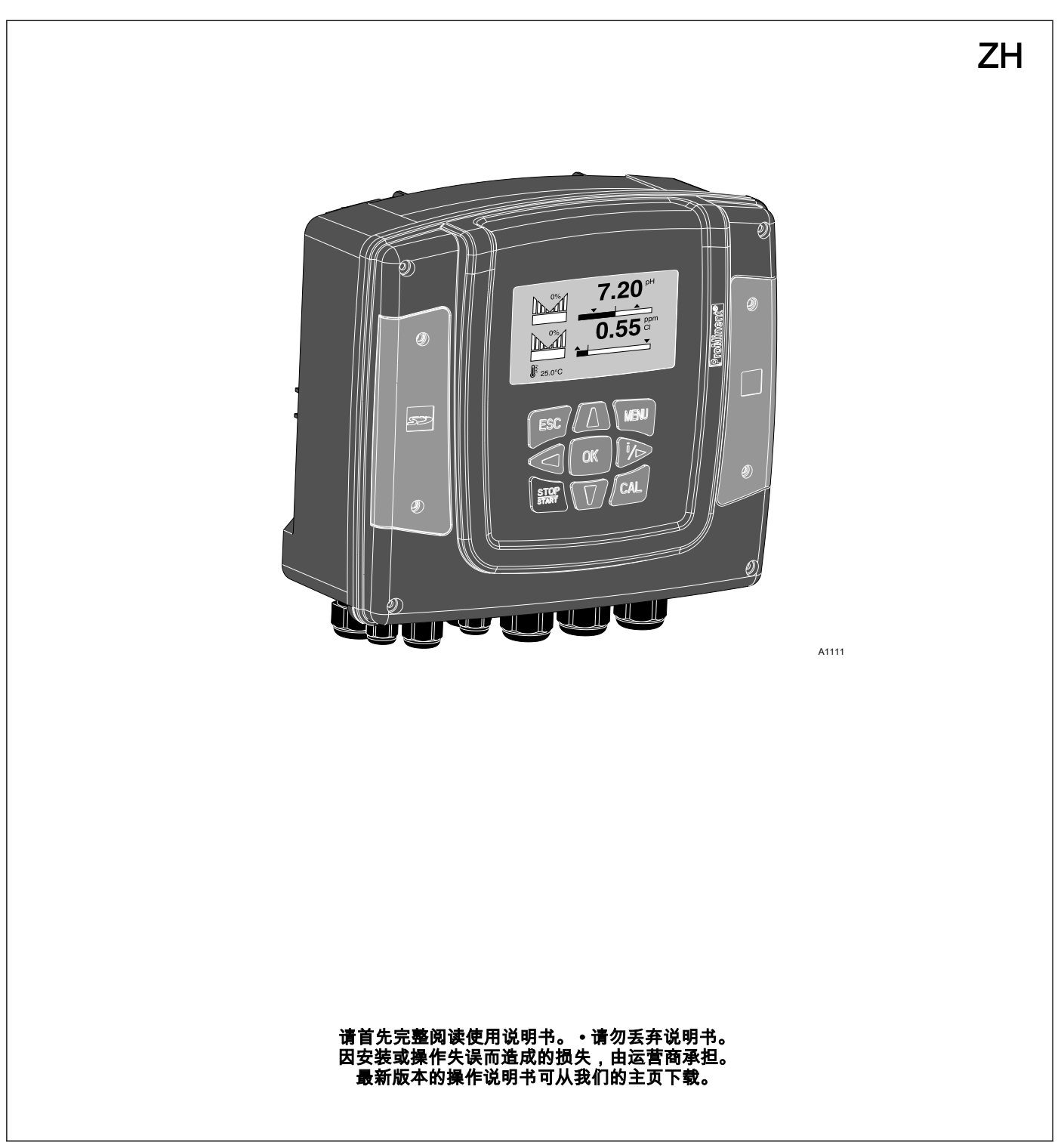

### 一般同等对待

本文件使用中性意义上按照语法的男性方式来使文本更易读。始终 以相同的方式称呼女士和男士。我们请女性读者理解文章中的这种 简化。

补充说明

请阅读补充说明。

#### 信息

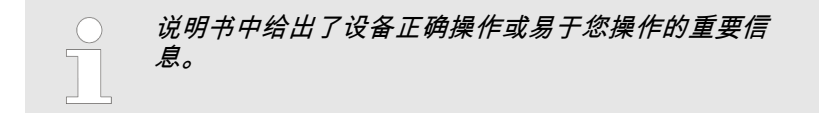

#### 安全提示

安全提示详细描述了危险情况。

本文件中可能使用以下标识强调操作说明、参考、列表、结果以及其 它相关内容:

#### 其它标识

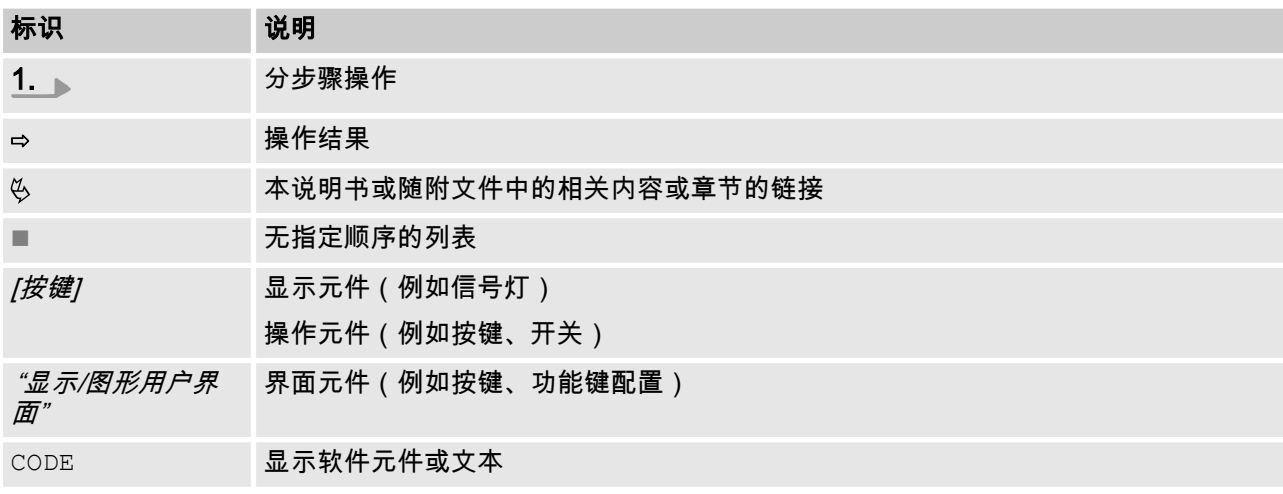

# 目录

 $\overline{1}$ 

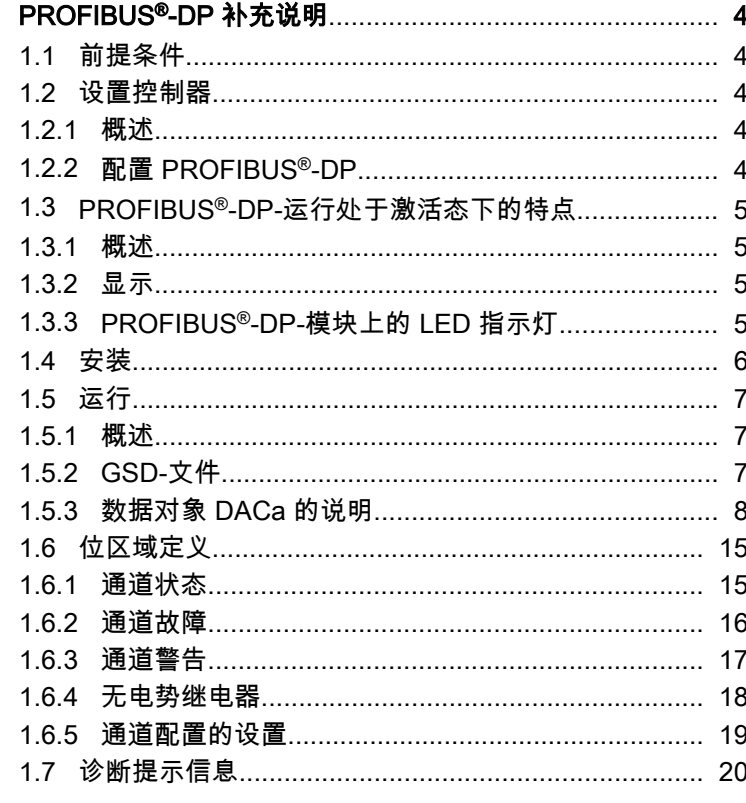

# <span id="page-3-0"></span>1 PROFIBUS<sup>®</sup>-DP 补充说明

### 1.1 前提条件

人员必须已经熟知"DULCOMETER® 多参数控制器 diaLog DACa 安 装和操作说明"中所述内容。

控制器必须具备 PROFIBUS®-DP-模块。

此份补充说明仅同时配以多参数控制器 diaLog DACa 使用说明书方 才有效。 补充说明的有效性

### 1.2 设置控制器

### 1.2.1 概述

具有 PROFIBUS®-DP-功能的控制器可如标准控制器一样进行设置 操作,仅在此基础上添加有总线功能。

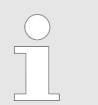

设置过程中断 若暂停时间超过 60 秒, 则调整过程中断。

#### 1.2.2 配置 PROFIBUS®-DP

为了使控制器可通过 PROFIBUS®-DP 控制,您必须在控制器的操作 菜单里激活 PROFIBUS®-DP,为此请参见控制器的使用说明。

即使在 PROFIBUS®-DP 激活期间,所有的外部输入端功能仍有效。 外部输入端可引起预期反应,如同不具有 PROFIBUS®-DP-功能的控 制器,参见控制器的使用说明。控制器通过 PROFIBUS®-DP 向主 站 (SPS, PC, …)发送相应的信息。

即使当现场总线被设定为未激活状态时,主站仍然可以只读访问控制 器数据,这些数据被定义在 GSD 文件中。

当 PROFIBUS®-DP 处于未激活状态,或者被切换到未激活状态时 控制器内部会重新加载在"未激活"状态之前所选择的运行方式下的设 置参数。

当控制器被切换为其他运行方式时 , 则控制器停机 , 并且只可通过 *[停机/启动]*按键启动。

- **1. ▲ 为进入到** *"菜单"***,请按下***[菜单]***按键**
- 2. 请利用箭头键选择菜单项 "*设置"*并利用按键 *[OK]*予以确认
	- ð 菜单"设备设置"出现。
- 3. ▲ 请利用箭头键选择菜单项 "*总线配置"*并利用按键 [OK] 予以确 认
	- $\Rightarrow$  菜单 "*配置*"出现。
- 4. 在菜单 "配置"下您可以:
	- *"远程配置"* 
		- 打开或关闭远程配置。
	- "地址"
		- 您可以在这里设置控制器在总线内可及的地址。
	- "终端"
		- 您可以在这里设置,此控制器是否是总线中的最后一台 设备,以及是否需要激活终端电阻。

### <span id="page-4-0"></span>1.3 PROFIBUS®-DP-运行处于激活态下的特点

### 1.3.1 概述

#### 设置或编程

 $\bigcirc$ 

- 在 PROFIBUS® -DP-运行下,控制器不可手动设置或编 程。如需对控制器进行设置或编程,请将 PROFIBUS® - DP 切换为 "未激活" 。
- 在切换至 PROFIBUS®-DP-运行时,将采用最后一次运行方式下 不带 PROFIBUS®-DP 的设置。通过 PROFIBUS®-DP 所采用的 设置不会被保存。这些设置只有在控制器与 PROFIBUS®-DP 处 于绑定状态期间才会持续保持有效。
- 如果将控制器切换为 PROFIBUS®-DP-运行,则控制器停机。为 了使控制器重新可控,请点击图 *[停止/启动]*按键。启动指令通 过 PROFIBUS®-DP 发出。

1.3.2 显示

在 PROFIBUS®-DP-运行正在执行期间,在运行显示方面还有其他指 示标志。

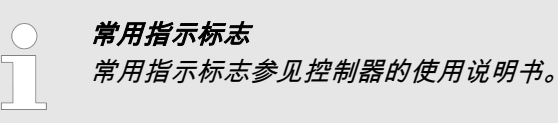

### 1.3.3 PROFIBUS®-DP-模块上的 LED 指示灯

#### LED 1(左)- 模块工作状态

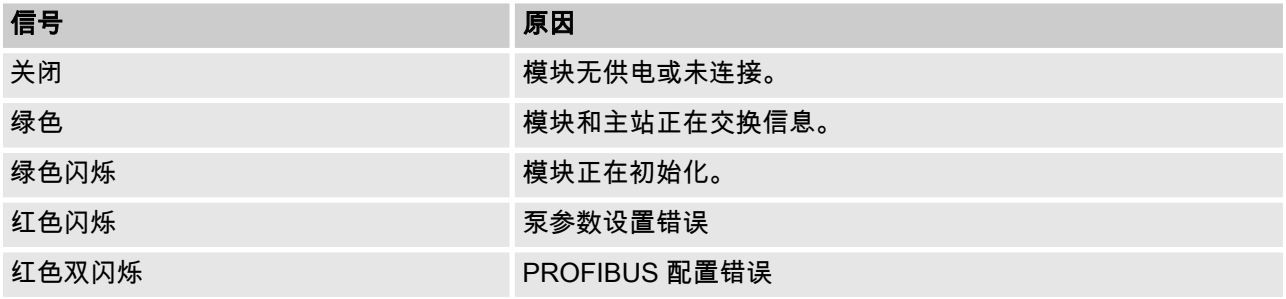

#### <span id="page-5-0"></span>LED 2(右)- 模块状态

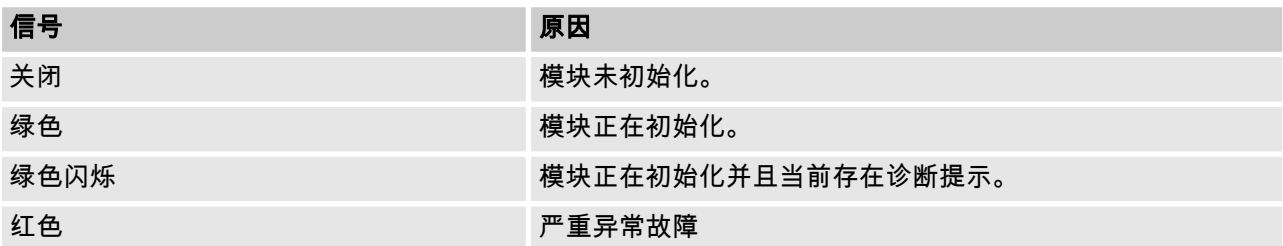

### 1.4 安装

总线安装

所有参与到总线的设备,均必须连接到一条线路上。最多可达到 32 个站点(主战、从站、重复器)。 在布线的始端以及末端上,总线必须分别以一个终端电阻作为终端。

插头和电缆

作为 PROFIBUS®-DP-电缆,采用的是符合 EN 50170(线缆类型 A) 屏蔽双绞线 (twisted pair) 电缆。

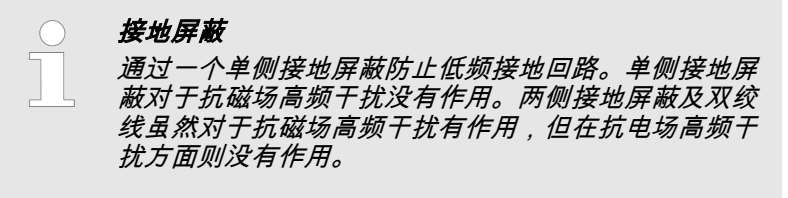

因此推荐在 PROFIBUS® 上创建一种两侧、低电感(即大面积和低欧 姆值)、带保护接地的接线方式。

### 在没有重复器的情况下,总线布线的最大总长度是一个变量值,具体需要根据所需的传输速度而定:

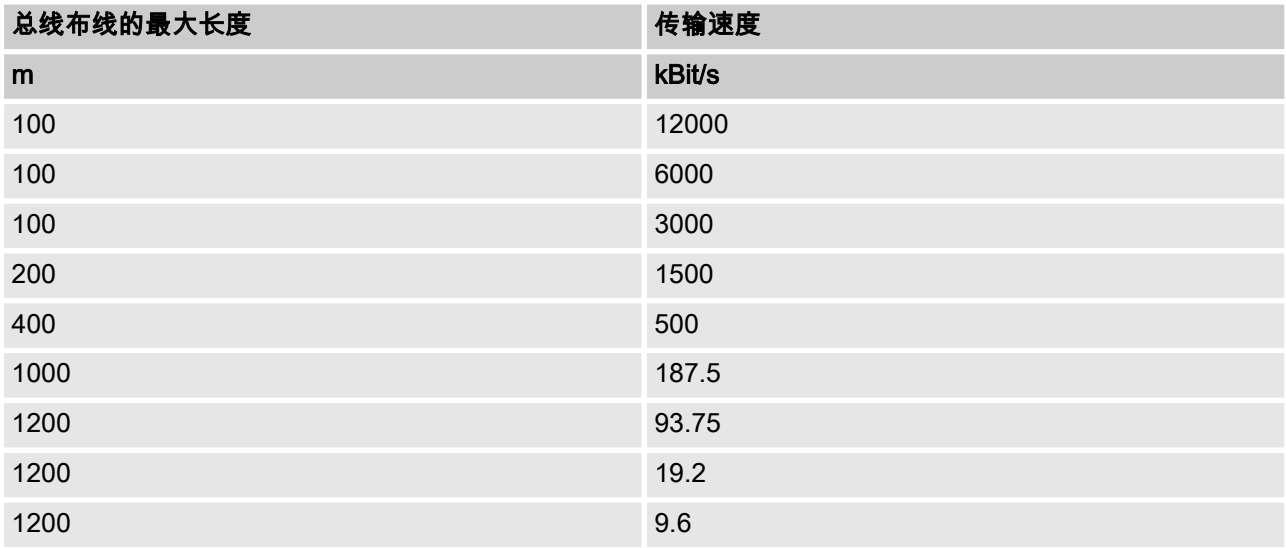

PROFIBUS®-DP-电缆直接安装在 PROFIBUS®-DP-模块的端子上。

关于达到防护等级 IP 65 的提示

可实现达到 IP 65 防护等级的安装,因为布线可以利用相应的安装附 件(电缆套管等)直接在控制器的端子上完成施工。

<span id="page-6-0"></span>注意 ! 防护等级 IP 65

– 仅当利用相应的安装附件(电缆套管等)正确安装的 情况下 , 才能确保达到 IP 65 防护等级 , 为此请参见 控制器的安装和使用说明书。

如果控制器为 PROFIBUS®-DP-电缆上连接的最后一个总线参与者 则必须将这个控制器连接 PROFIBUS®-DP-模块作为终端,相关内容 请参见 EN 50170。您可将为此所需的终端电阻从内部通过操作菜单 "终端"接通(网络终端)。无需外部终端电阻。

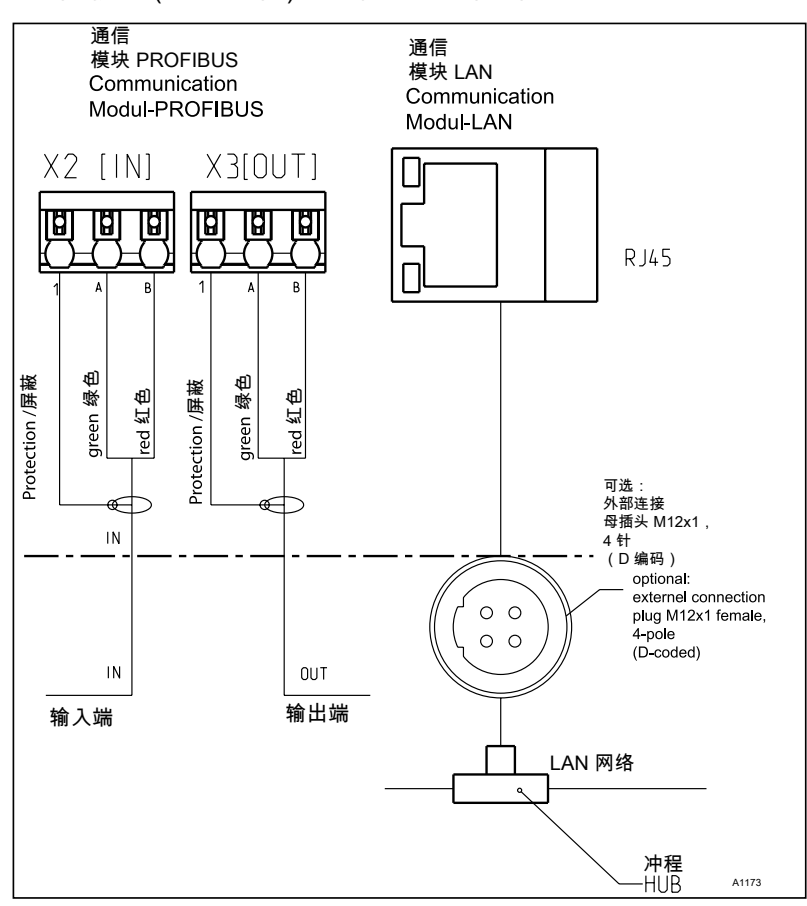

插图 1: 通讯模块的端子图

### 1.5 运行

1.5.1 概述

通过所插入的 PROFIBUS®-DP-模块,控制器在 PROFIBUS®-DP 里 便可表现为一个具有从站功能并符合 DP-V1 的参与者。此时,有用 数据既可循环也可非循环进行传输。

### 1.5.2 GSD-文件

在配置主站时必须使用 GSD-文件。GSD-文件描述了 PROFIBUS®- DP-运行中泵的所有特征(关键字、诊断、模块、插槽)。GSD-文件 可以从 PROFIBUS® 网站和 ProMinent 网站下载。此文件的命名具 有唯一性:DACA0F4D.gsd。

# <span id="page-7-0"></span>1.5.3 数据对象 DACa 的说明

# 输出数据

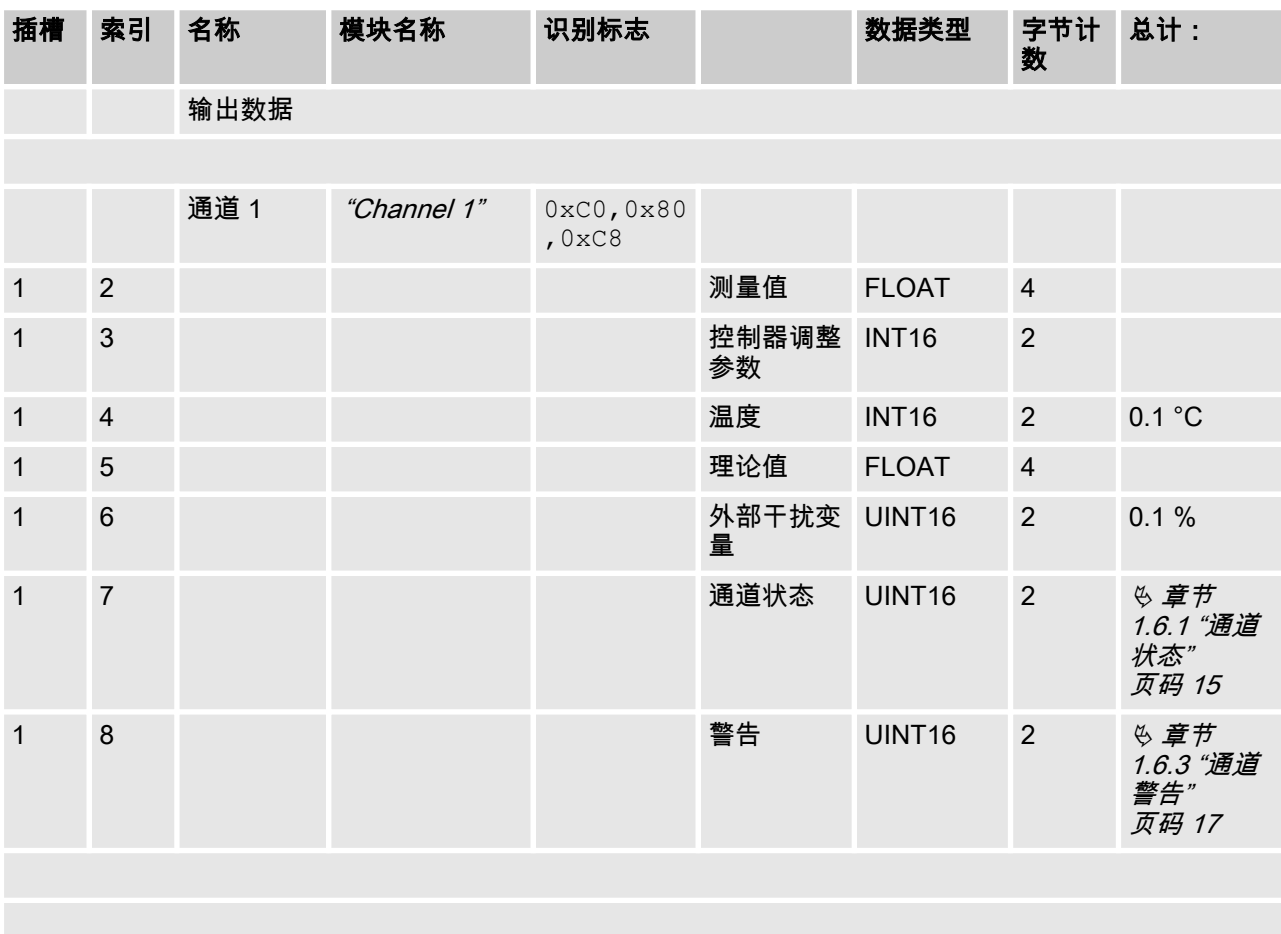

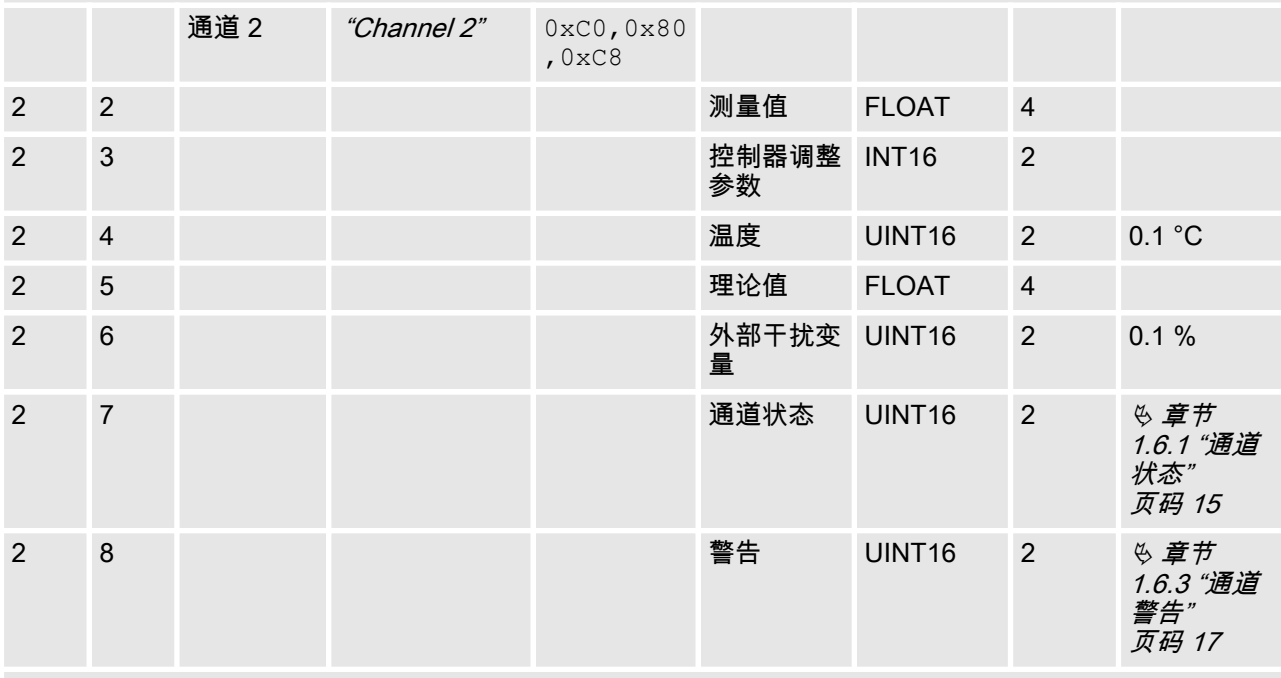

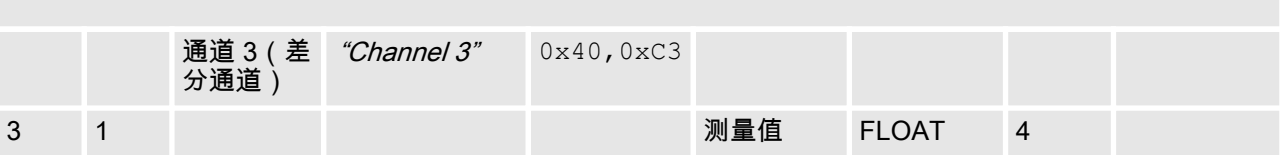

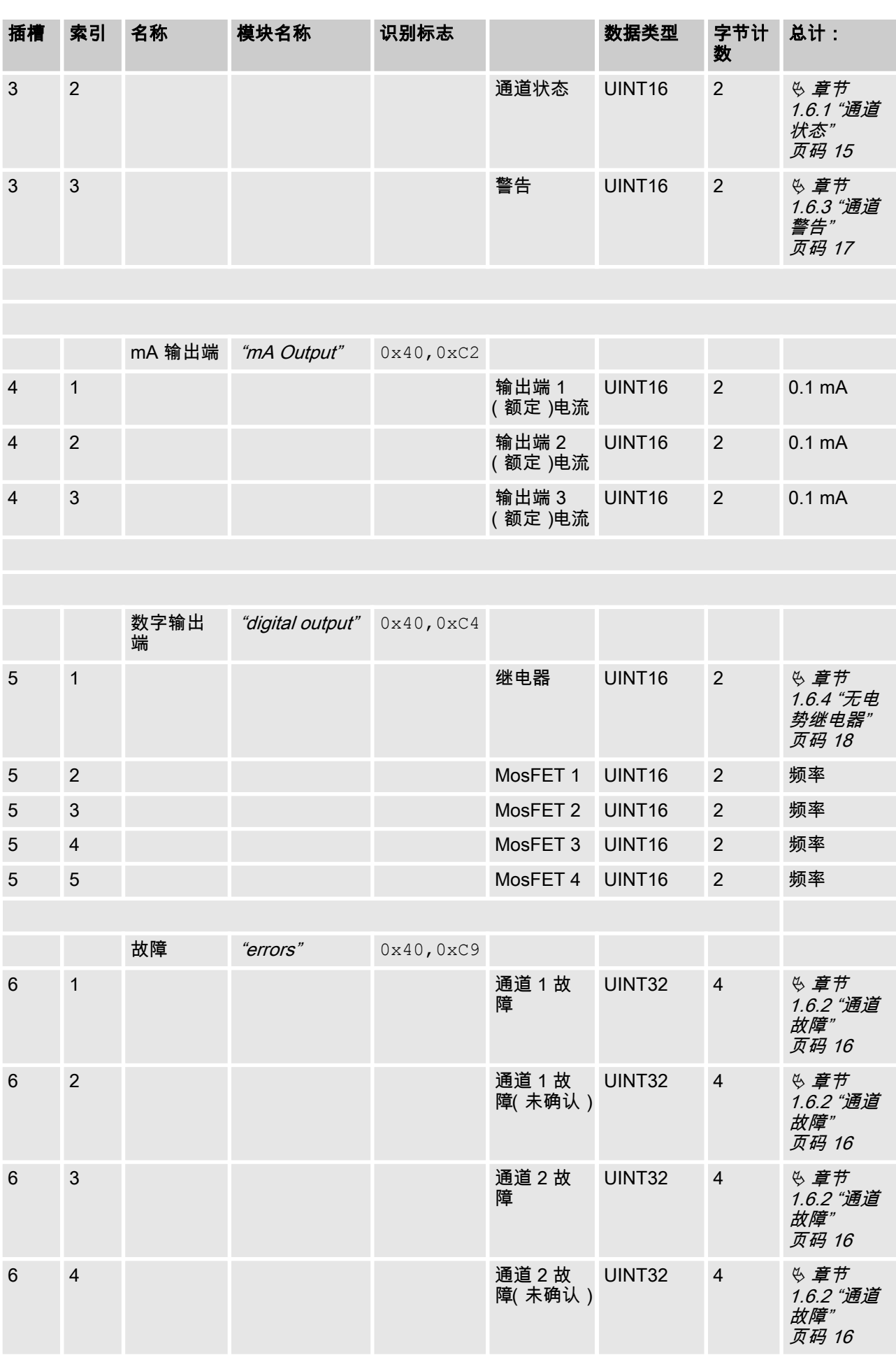

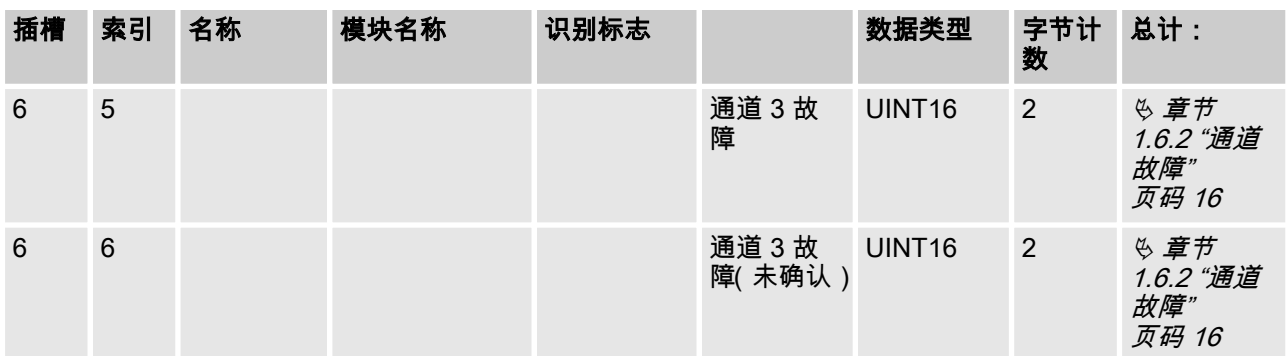

### 输入数据

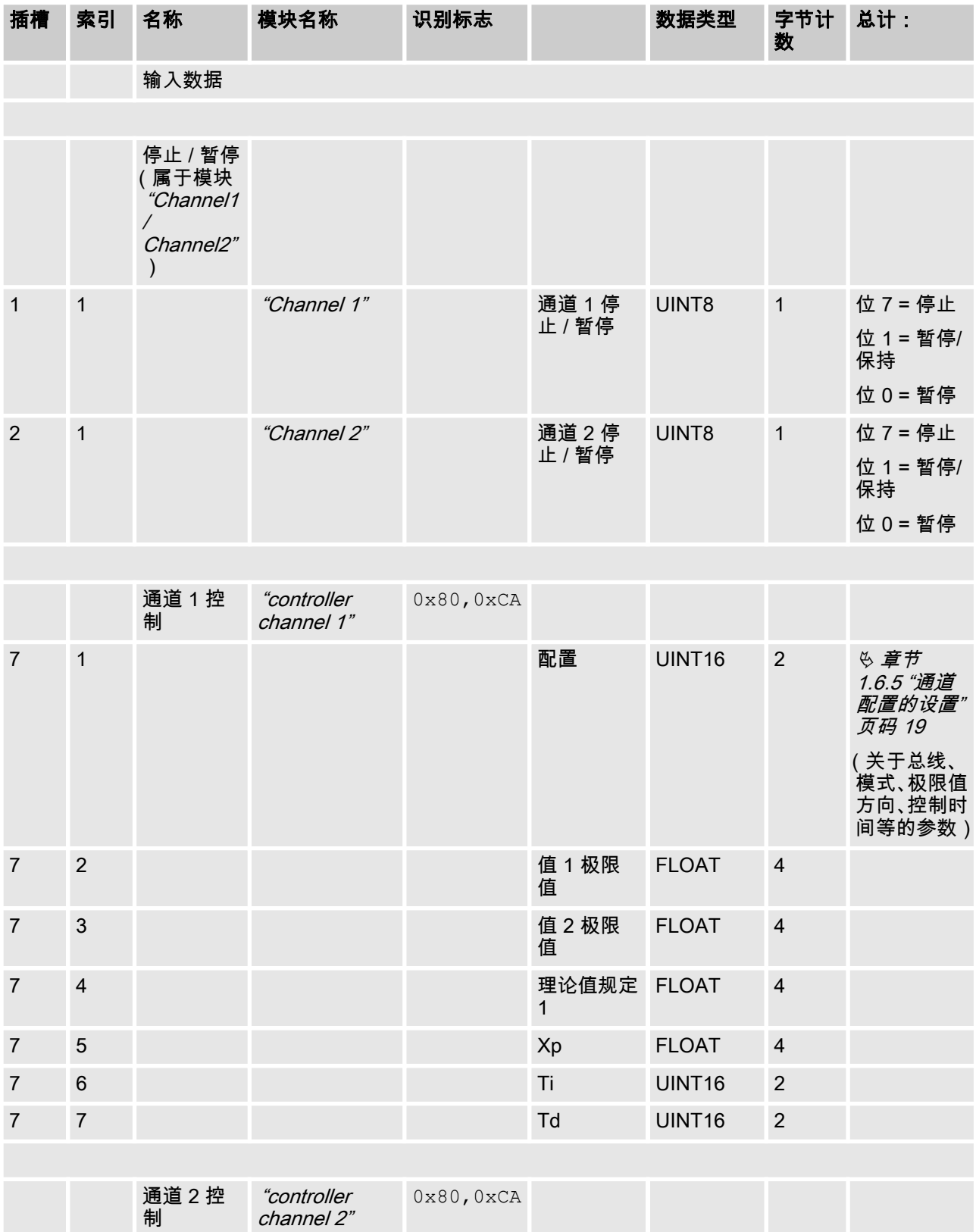

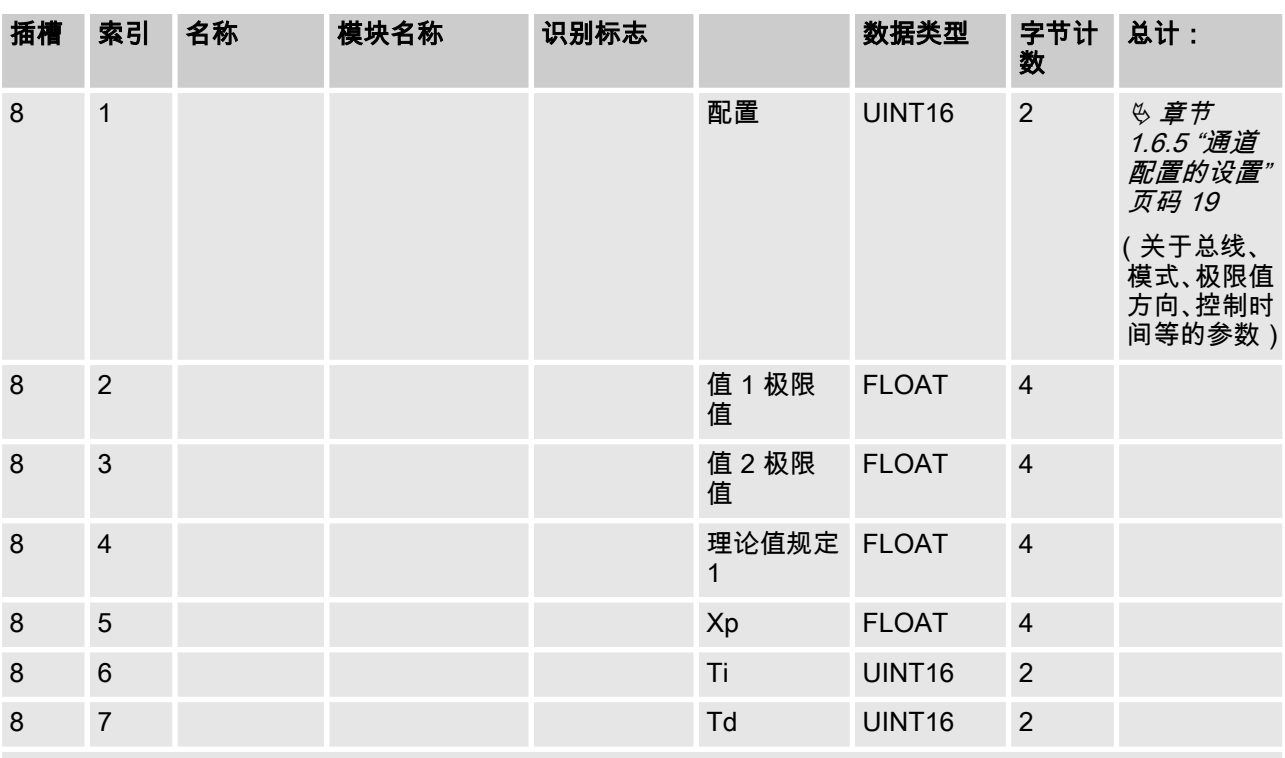

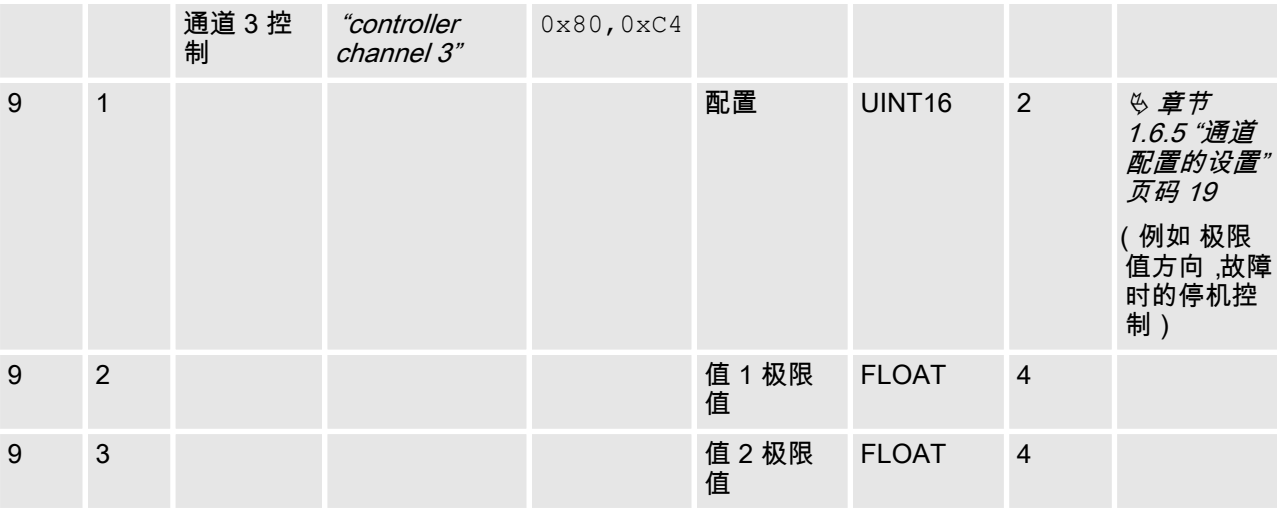

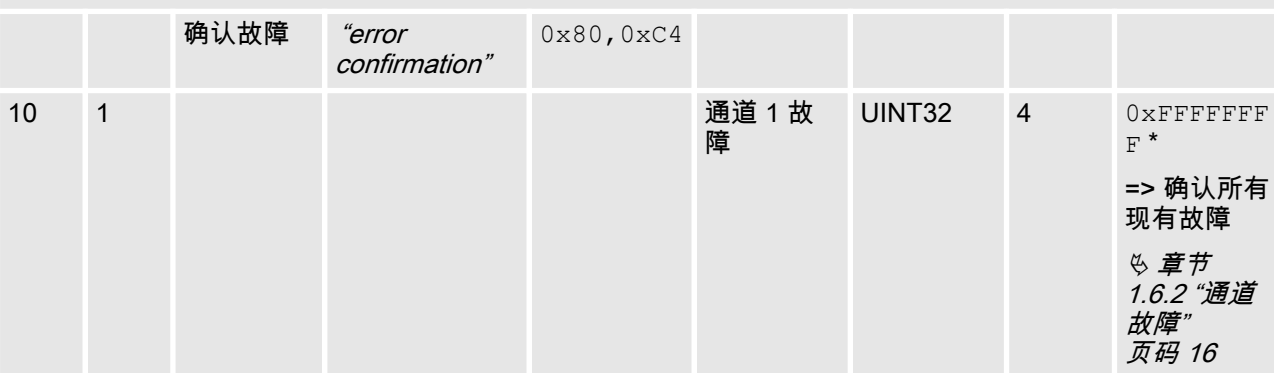

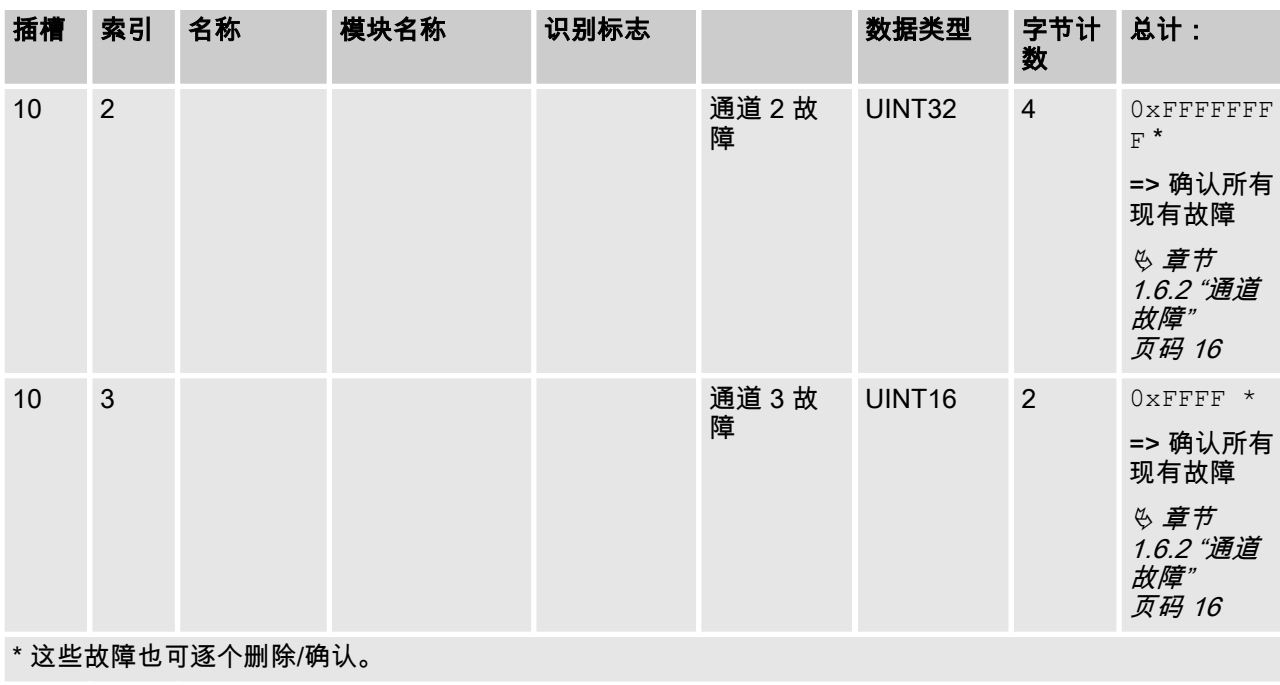

非循环数据

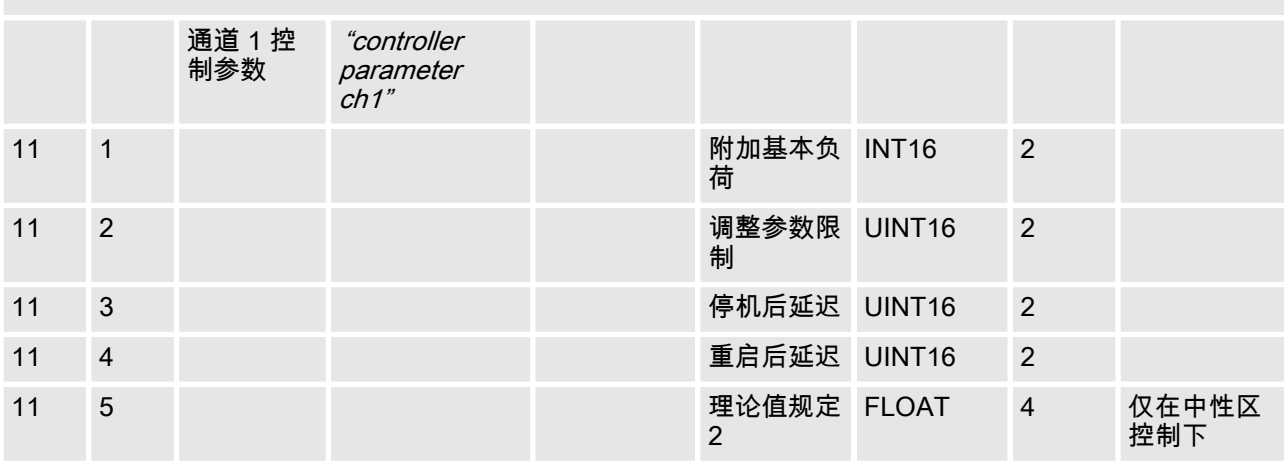

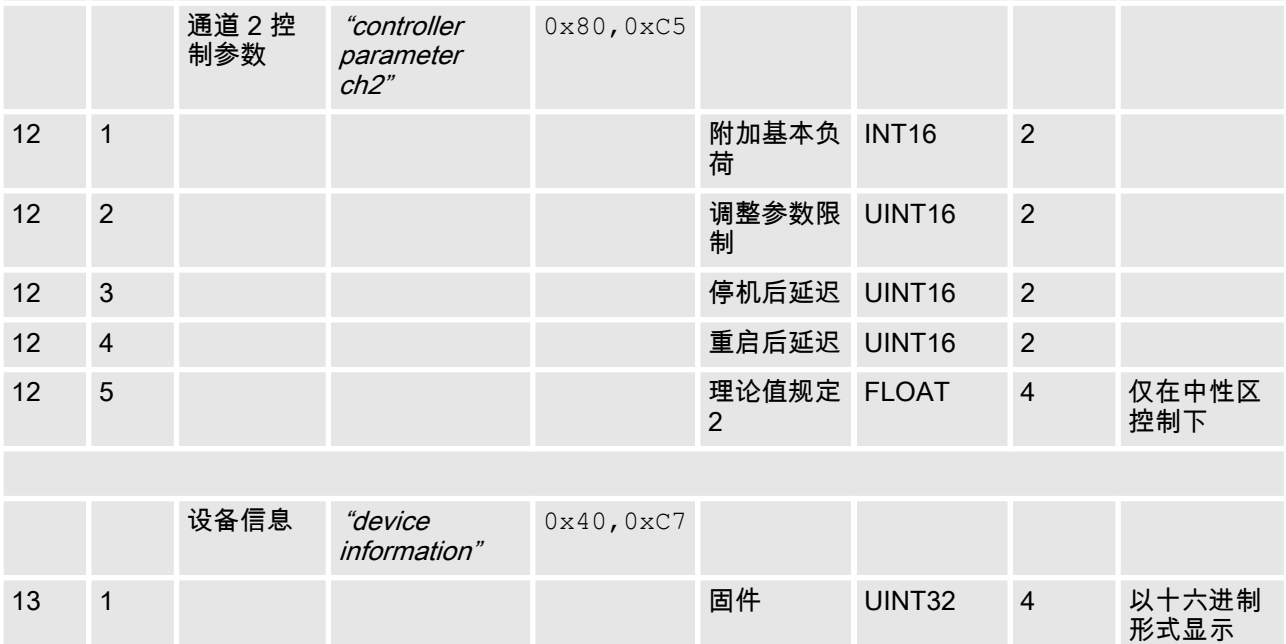

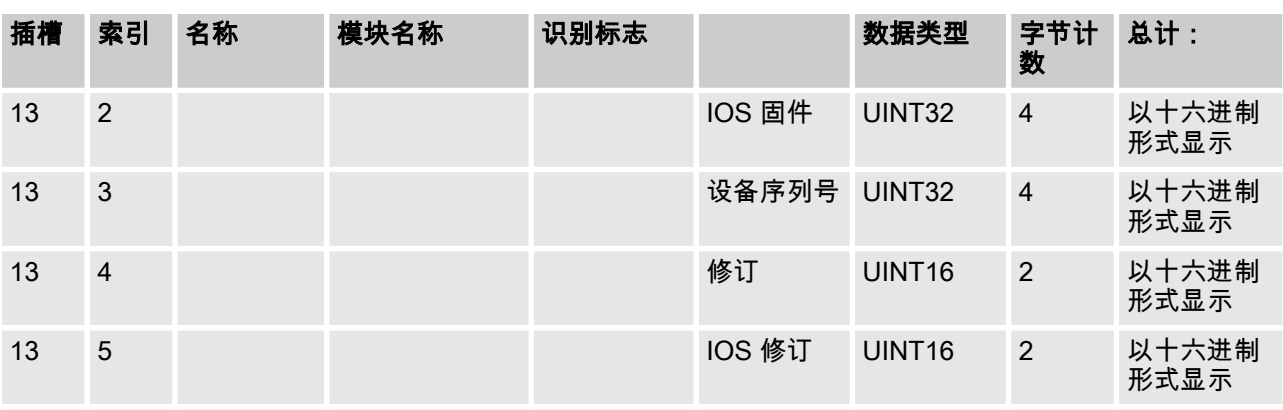

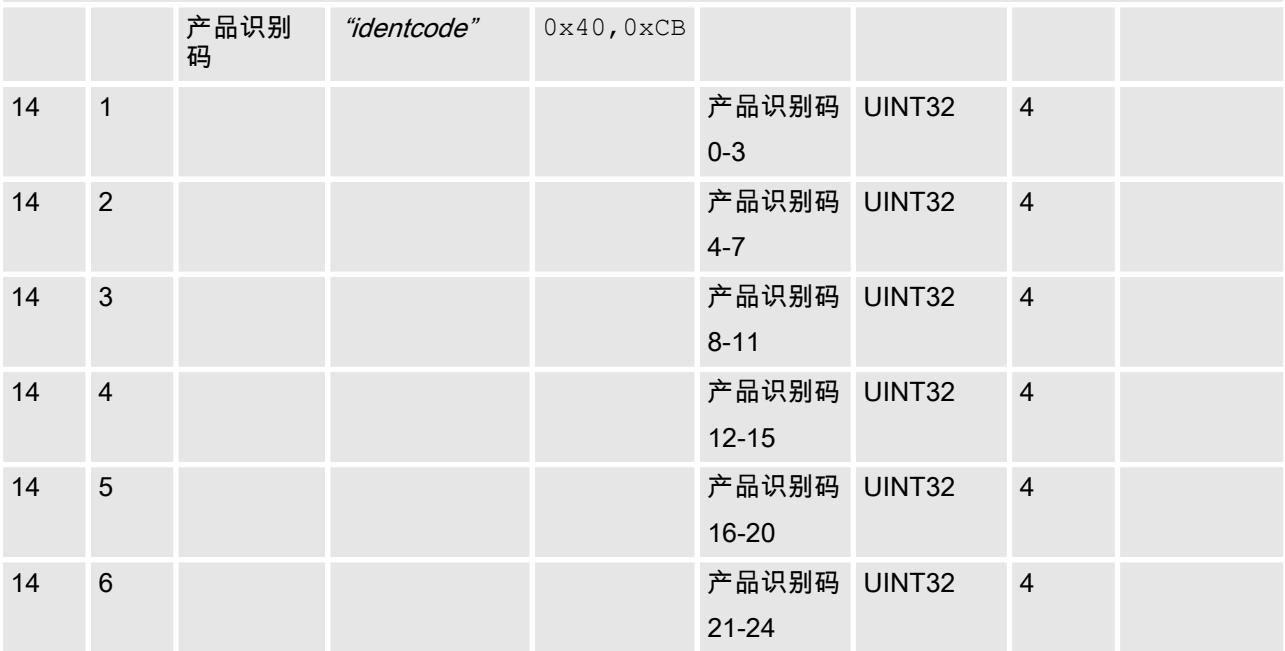

# <span id="page-14-0"></span>1.6 位区域定义

# 1.6.1 通道状态

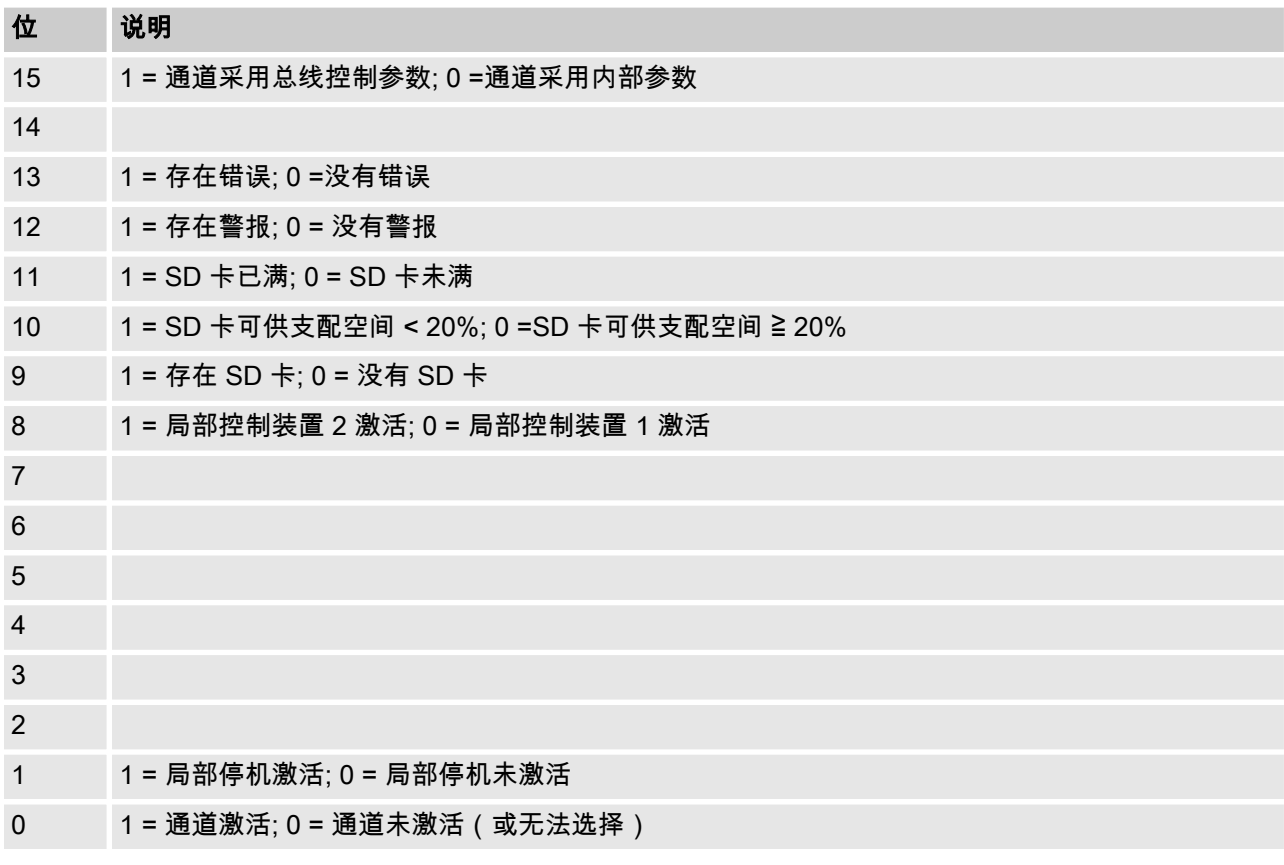

# <span id="page-15-0"></span>1.6.2 通道故障

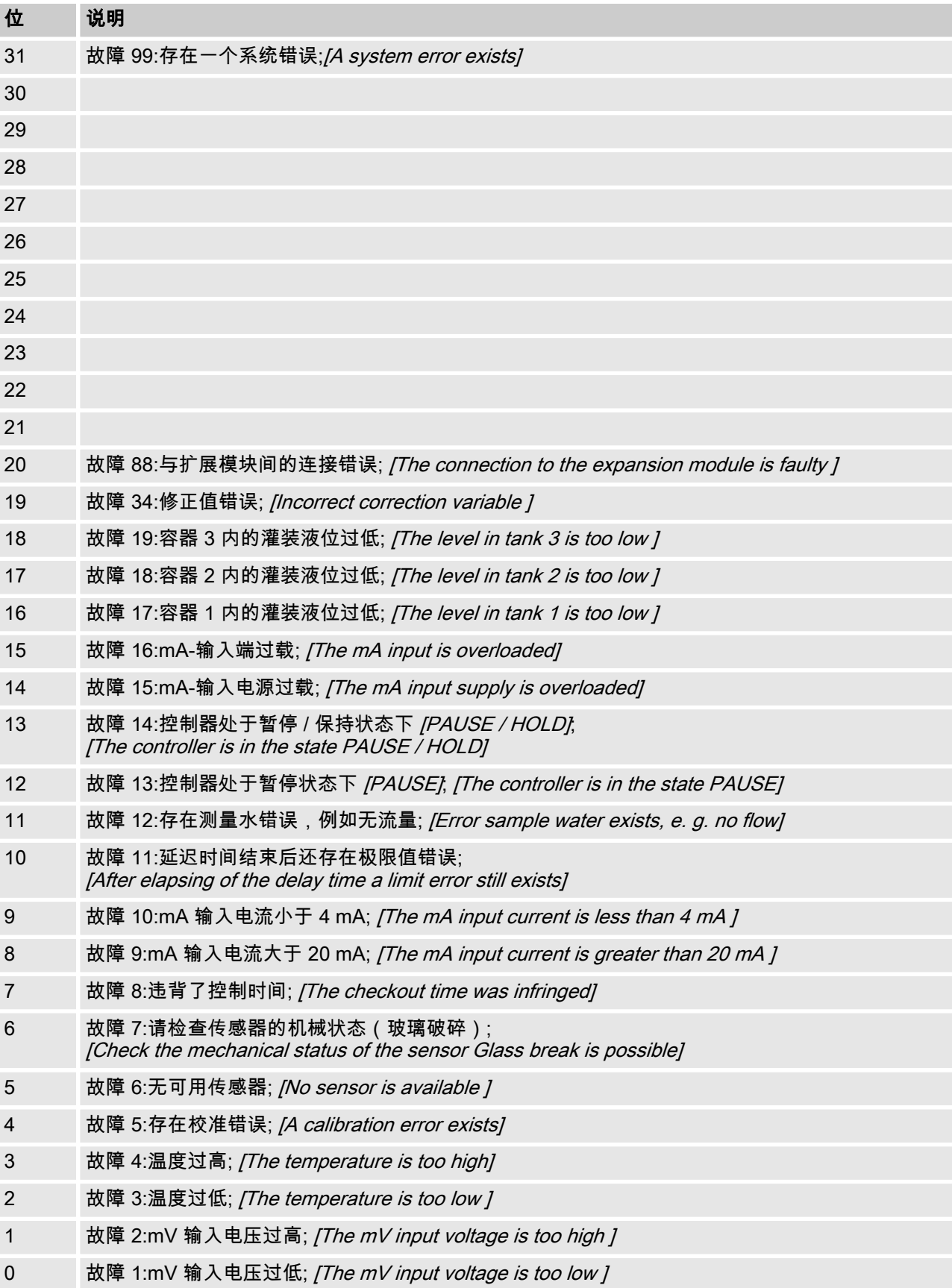

# <span id="page-16-0"></span>1.6.3 通道警告

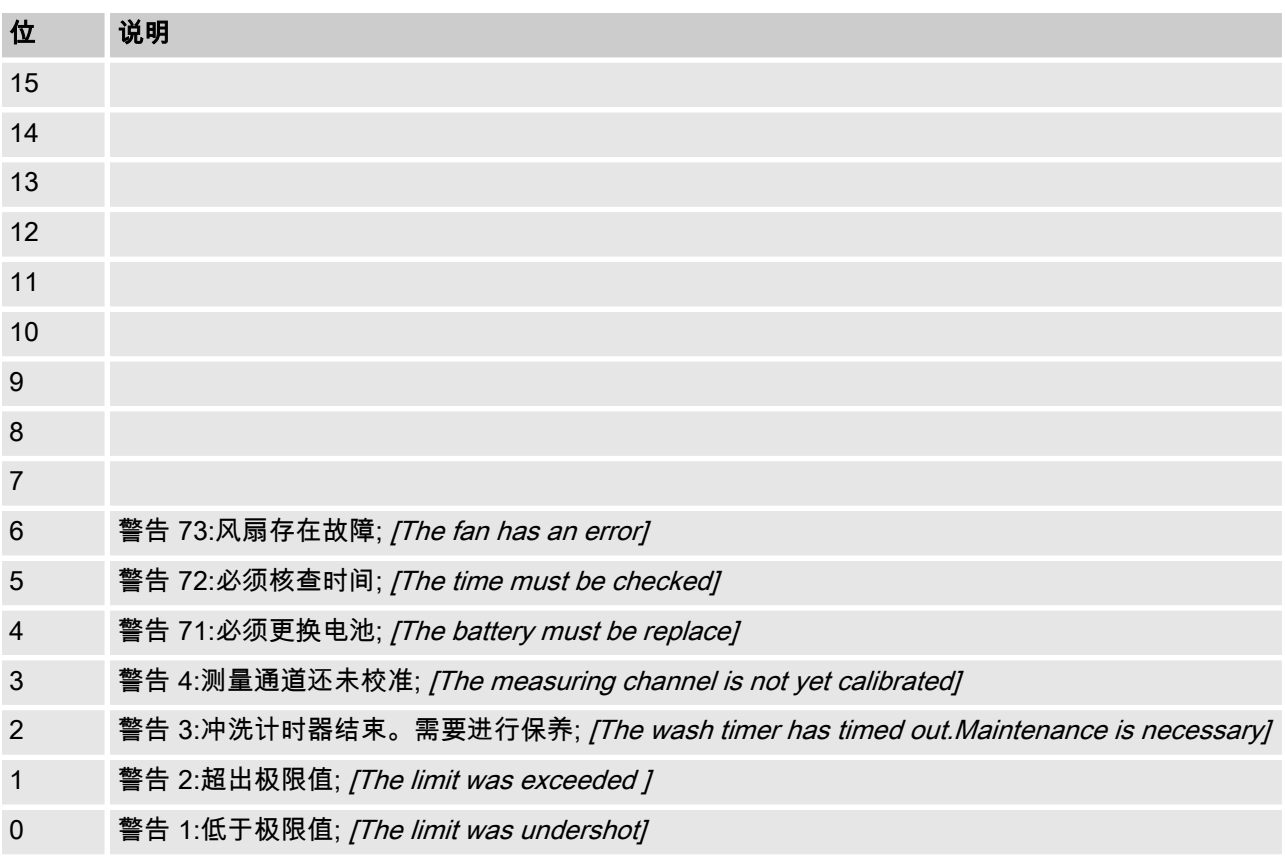

## <span id="page-17-0"></span>1.6.4 无电势继电器

当某个继电器输出端处于激活态时,将设置相应的"位"。

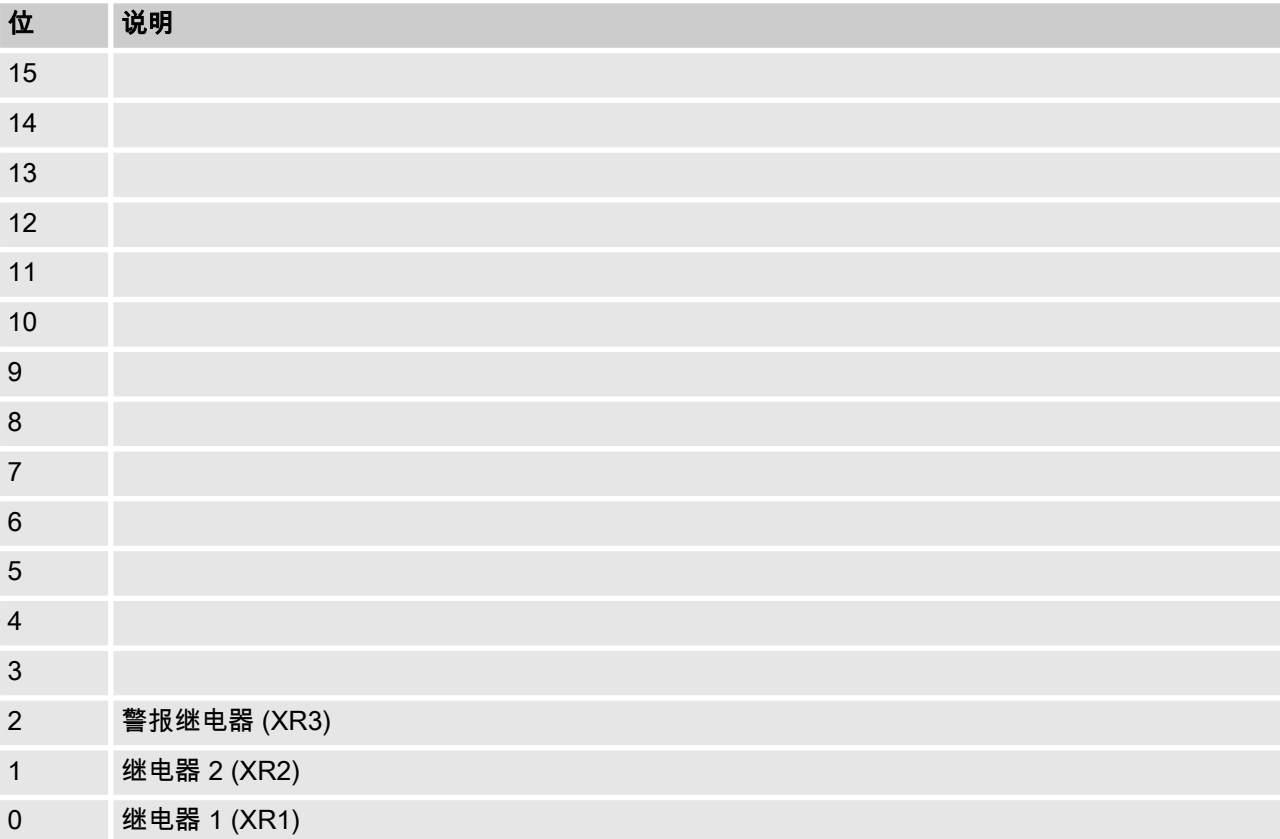

## <span id="page-18-0"></span>1.6.5 通道配置的设置

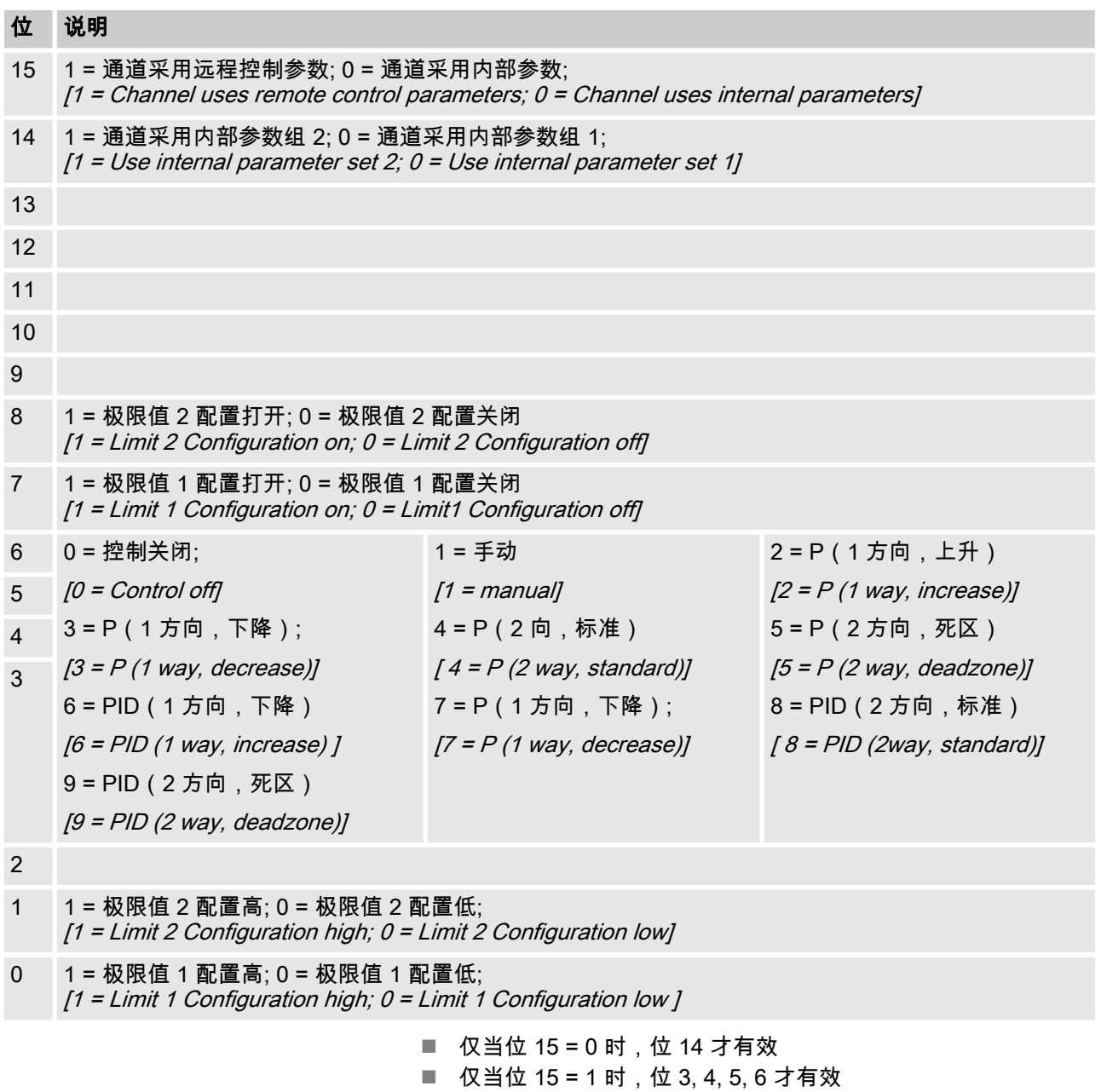

■ 位 3, 4, 5, 6, 14, 15 仅存在于通道 1 和 2 上

### <span id="page-19-0"></span>1.7 诊断提示信息

诊断电报

本设备按照 PROFIBUS® 标准提供 (Get\_Sl\_Diag) 服务。诊断数据 由标准诊断信息(6 字节,符合 PROFIBUS® 标准)以及可能的设备 专用诊断数据组成。对于设备专用诊断数据,可最多插入 63 个字节。 其中头 4 个字节已在 PROFIBUS® 标准中定义:

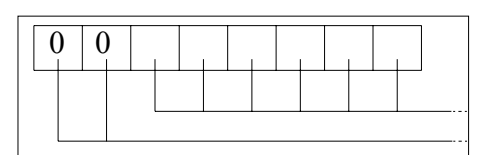

字节 sign\_len 评估如下:

包含首字节在内的状态 DU 长度:04..63 '取决于设备的诊断'特征标志:00 恒定

字节 status type 评估如下:  $1 | 0 | 1 | 1 | 0 | 0 | 0 | 0$ 

状态类型:48(制造商专用) '状态'特征标志:1 恒定

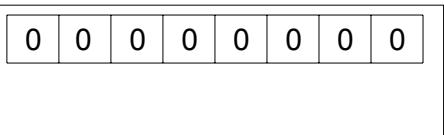

字节 slot \_ number 评估如下:

插槽编号:0(因为只有插槽 0 被使用)

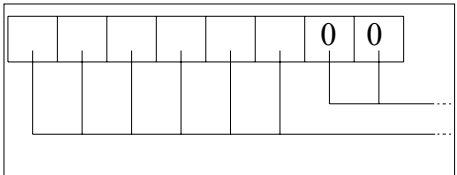

字节 specifier 评估如下:

状态特征标志:00 恒定

预留

然后还有另外 59 个字节可供自由支配 (user\_data):

user\_data

通过 user\_data 栏发出故障提示信号。

user\_data 栏分为数块,每块由 3 个字节组成,其表达形式如下:

- 1 服务
- 2 故障类型

3 - 数据访问方式(读/写)

这样可为最多 19 个故障发出提示信号。

### user\_data 编码

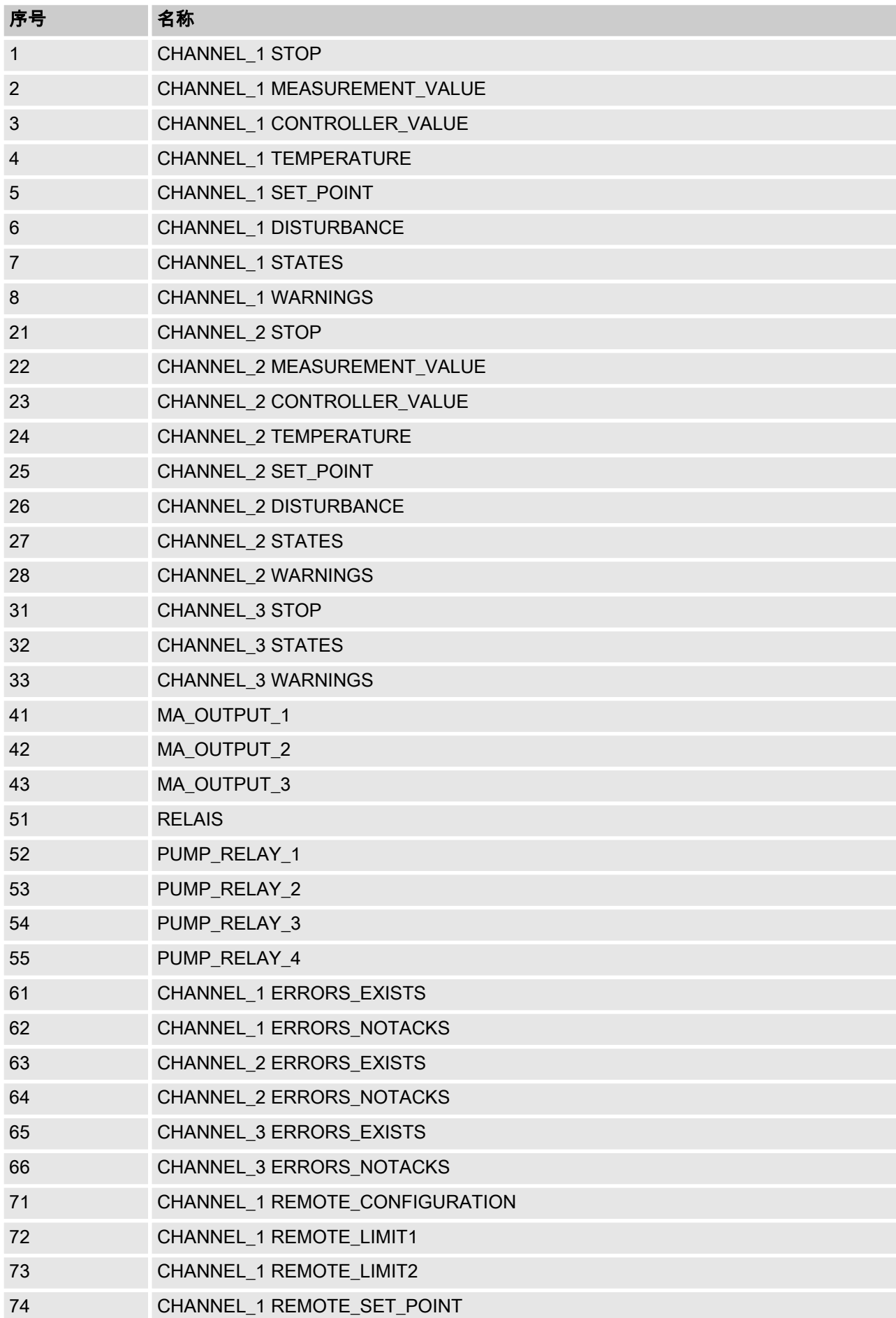

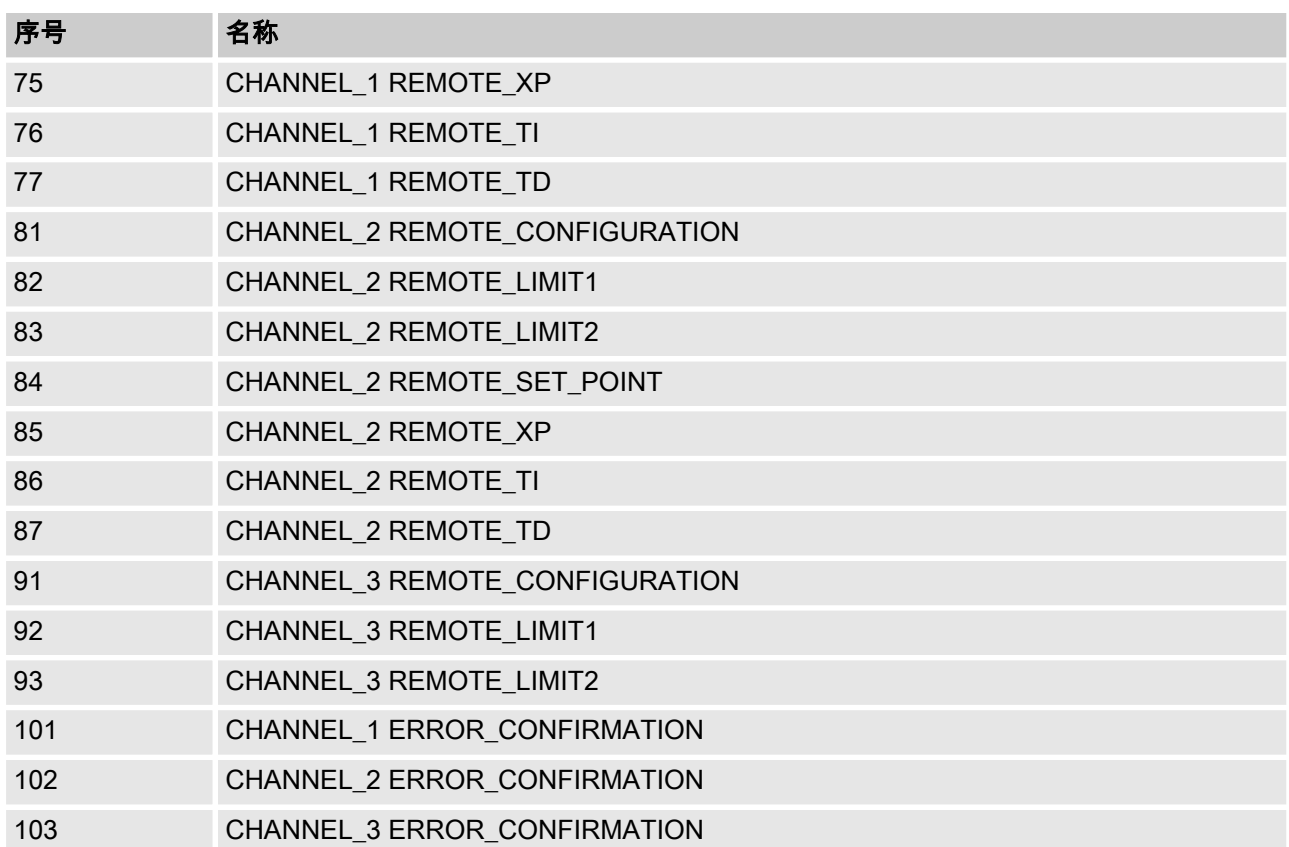

#### 故障类型

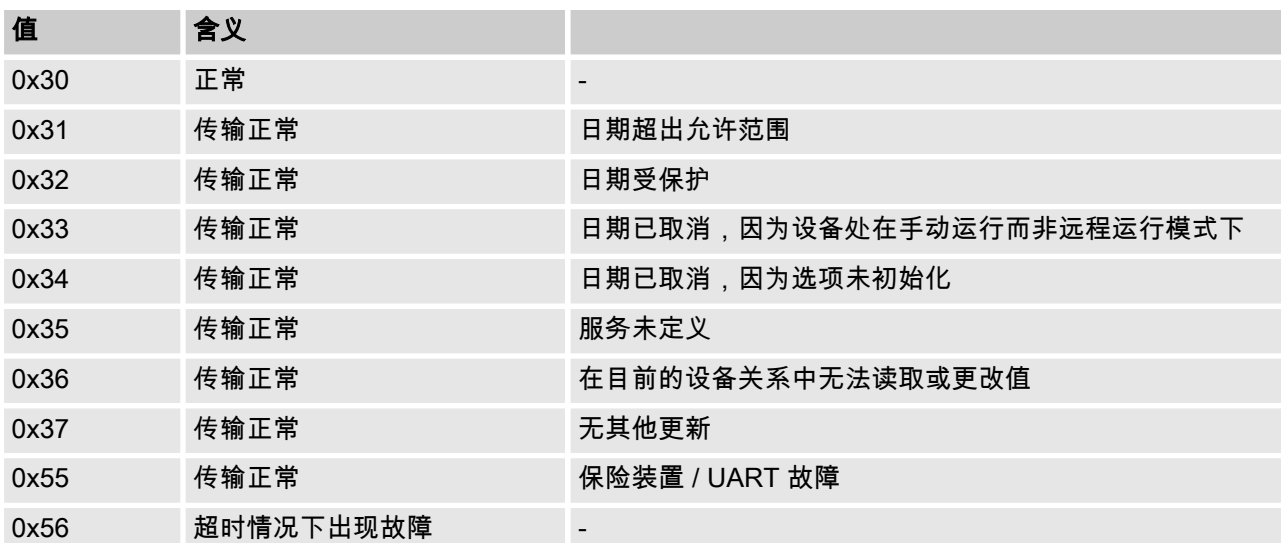

# 数据访问方式(读/写)

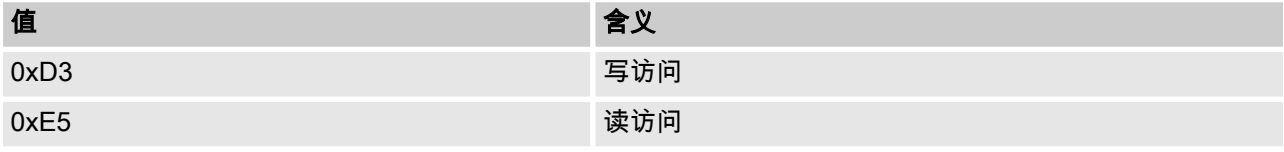

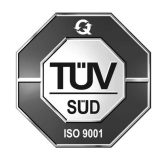

ProMinent GmbH Im Schuhmachergewann 5 - 11 D- 69123 Heidelberg Germany 电话: +49 6221 842-0 传真: +49 6221 842-419 电子邮件: info@prominent.com 互联网: www.prominent.com

983719, 1, zh\_CN